# **Návod pro ovládání informačního systému 162/362 s WTB**

## **platí pro vozidla s inovovaným ovládáním konec roku 2022 rev. 2**

Úkolem dokumentu je seznámit uživatele informačního systému s jeho ovládáním.

### Obsah

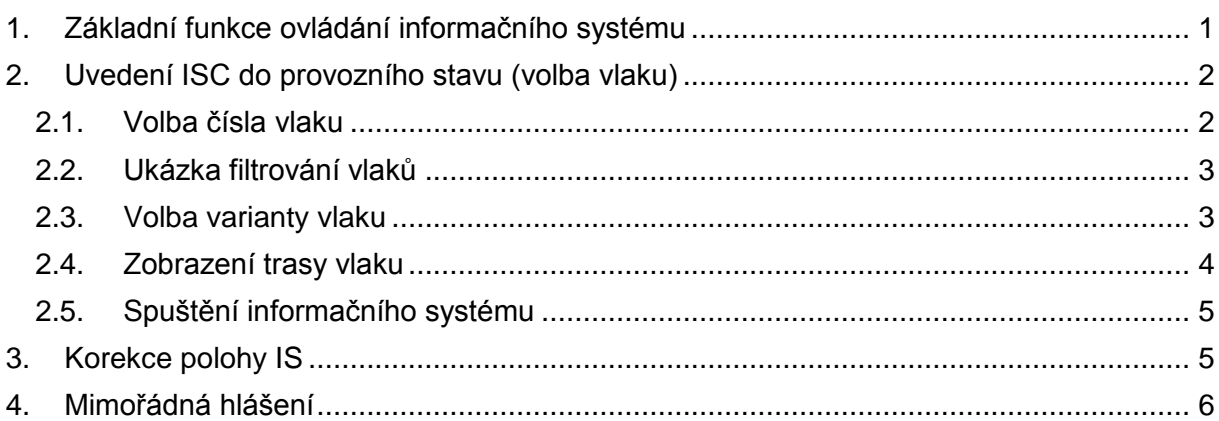

#### Seznam obrázků:

1

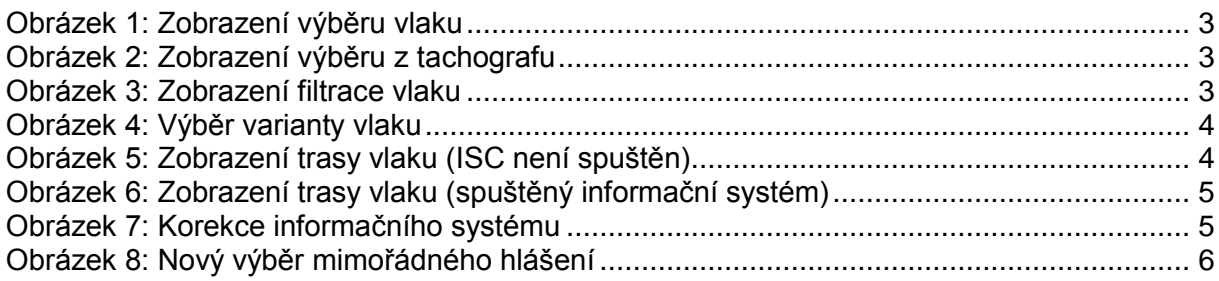

# <span id="page-0-0"></span>1. Základní funkce ovládání informačního systému

| funkce                    | krok                                                      | činnost strojvedoucího                                    |  |  |
|---------------------------|-----------------------------------------------------------|-----------------------------------------------------------|--|--|
| Volba vlaku               | Výběr<br>vlaku ze seznamu<br>vlaků nebo přímá volba čísla | výběr ze seznamu s filtrací<br>dle zapsaných číslic vlaku |  |  |
|                           | vlaku                                                     | přímá volba čísla vlaku                                   |  |  |
|                           | Volba varianty                                            | bez interakce <sup>1</sup>                                |  |  |
|                           |                                                           | výběr varianty                                            |  |  |
|                           | Spuštění<br>informačního<br>systému                       | výběr stanice a nastavení<br>(pobyt, odjezd, příjezd)     |  |  |
| Korekce polohy ISC        | Výběr nové stanice                                        | výběr stanice a nastavení<br>(pobyt, odjezd, příjezd)     |  |  |
| Volba mimořádného hlášení | zapnutí / vypnutí                                         | výběr hlášení a jeho aktivace                             |  |  |

<sup>1</sup> Pokud je platná pouze jedna varianta, zvolí se tato automaticky

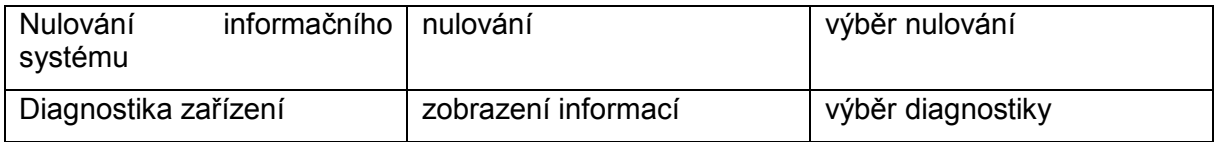

*Tabulka 1: Základní seznam sekcí informačního systému*

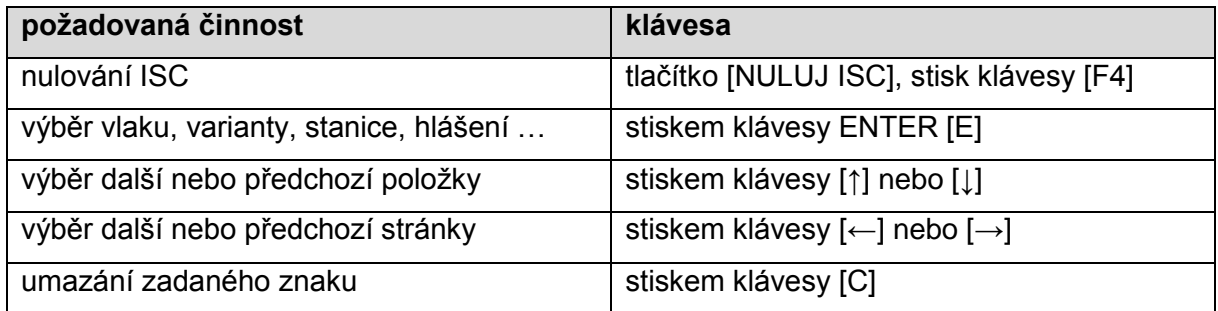

*Tabulka 2: Základní principy ovládání*

## <span id="page-1-0"></span>2. Uvedení ISC do provozního stavu (volba vlaku)

#### 2.1. Volba čísla vlaku

<span id="page-1-1"></span>Po zobrazení obrazovky ISC, jsou načteny a zobrazeny dostupné vlaky. *Pozor: zobrazují se všechny vlaky včetně kalendářově neplatných variant*. Nyní je možné:

- vybrat vlak ze seznamu pomocí kurzorových šipek,
- zadat část čísla vlaku a vybrat pomocí kurzorových šipek,
- zadat celé číslo vlaku.

Potvrdit zadání stiskem ENTER.

Poznámky:

Stisk klávesy [C]: pokud v řádku vybraného vlaku není žádná světlá číslice, uvede zobrazení do výchozího stavu.

Hlášení "*Vlak ččč nemá platnou variantu*" je zobrazeno případě, že vlak ččč nemá v době zadání platnou variantu.

Hlášení "*Vlak čč nenalezen*" je zobrazeno v případě, že vlak není nalezen vůbec (například překlep při zadání do tachografu, nebo není v seznamu).

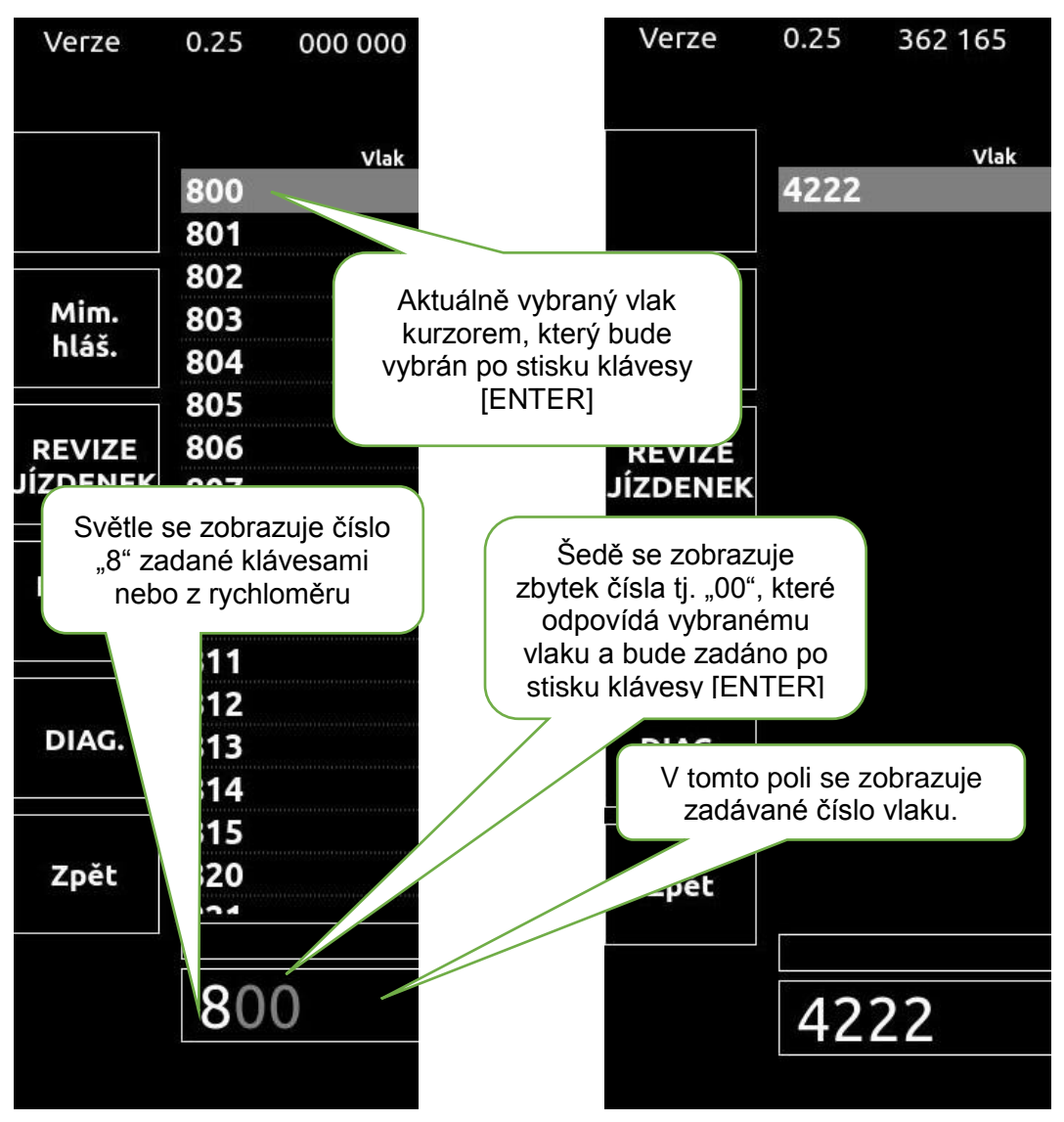

<span id="page-2-2"></span>*Obrázek 1: Zobrazení výběru vlaku Obrázek 2: Zobrazení výběru z tachografu*

<span id="page-2-3"></span><span id="page-2-0"></span>2.2. Ukázka filtrování vlaků Na ukázce je vidět vyfiltrovaný jediný vlak pomocí zadání konkrétního čísla vlaku.

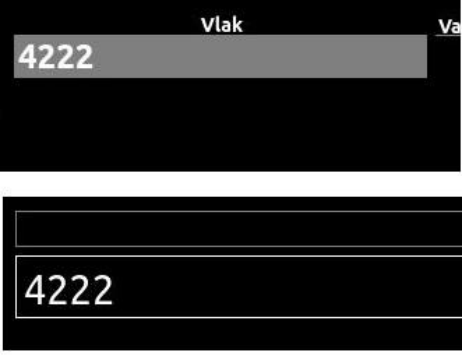

<span id="page-2-4"></span>*Obrázek 3: Zobrazení filtrace vlaku*

#### 2.3. Volba varianty vlaku

<span id="page-2-1"></span>Systém po volbě vlaku zobrazí dostupné varianty vlaku, v případě jen jediné varianty je tato rovnou zvolena. Z variant se vybírá kurzorovými šipkami. Výběr se provede stiskem ENTER.

| Verze                            | 9.99 | 000 000             |                  |        | 77<br>77 TT    | km/h |
|----------------------------------|------|---------------------|------------------|--------|----------------|------|
|                                  |      | Vlak                | Varianta Výchozí |        | Konečná        |      |
|                                  | 4222 |                     |                  | Přerov | <b>Břeclav</b> |      |
|                                  |      |                     | 2                | Přerov | <b>Břeclav</b> |      |
|                                  |      |                     | 3                | Přerov | Praha-Vršovice |      |
| Mim.<br>hláš.                    |      |                     |                  |        |                |      |
| <b>REVIZE</b><br><b>JÍZDENEK</b> |      |                     |                  |        |                |      |
| <b>NNLN1</b><br>ISC              |      |                     |                  |        |                |      |
| DIAG.                            |      |                     |                  |        |                |      |
| Zpět                             |      |                     |                  |        |                |      |
|                                  |      | Volba vlaku č: 4222 |                  |        |                |      |
|                                  | 4222 |                     |                  |        |                |      |
|                                  |      |                     |                  |        |                |      |

<span id="page-3-1"></span>*Obrázek 4: Výběr varianty vlaku*

#### 2.4. Zobrazení trasy vlaku

<span id="page-3-0"></span>Po volbě varianty se zobrazí trasa vlaku. V záhlaví tabulky se zobrazuje text, který upozorňuje obsluhu, že informační systém ještě není spuštěn.

| Verze                      | 0.27 | 000 000                                                      |                                  |             | km/h                                                                                     |                                         |
|----------------------------|------|--------------------------------------------------------------|----------------------------------|-------------|------------------------------------------------------------------------------------------|-----------------------------------------|
|                            |      | Zastávky - vlak č. 4222 - INFORMAČNÍ SYSTÉM NENÍ SPUŠTĚN ! - |                                  |             |                                                                                          | Informační systém<br>ještě není spuštěn |
|                            |      | Přerov                                                       |                                  |             | 19:08:00                                                                                 |                                         |
|                            |      | Horní Moštěnice                                              |                                  | 19:11:30    | 19:12:00                                                                                 |                                         |
| Mim.                       |      | Říkovice                                                     |                                  | 19:15:00    | 19:15:30                                                                                 |                                         |
| hláš.                      |      | Břest                                                        |                                  | 19:18:30    | 19:19:00                                                                                 |                                         |
|                            |      | Hulín                                                        |                                  | 19:22:00    | 19:24:00                                                                                 |                                         |
|                            |      | Záhlinice                                                    |                                  | 19:26:30    | 19:27:00                                                                                 |                                         |
| <b>REVIZE</b><br>JÍZDENEK  |      | Tlumačov                                                     |                                  | 19:30:00    | 19:31:00                                                                                 |                                         |
|                            |      | Otrokovice                                                   |                                  | 19:35:00    | 20:16:00                                                                                 |                                         |
|                            |      | Napajedla                                                    |                                  | 20:20:00    | 20:20:30                                                                                 |                                         |
| <b>NULUJ</b><br><b>ISC</b> |      | Spytihněv                                                    |                                  | 20:23:30    | 20:24:00                                                                                 |                                         |
|                            |      | Huštěnovice                                                  |                                  | 20:27:30    | 20:28:00                                                                                 |                                         |
|                            |      |                                                              | Staré Město u Uherského Hradiště | 20:35:00    | 20:37:00                                                                                 |                                         |
| DIAG.                      |      | Kostelany nad Moravou                                        |                                  | 20:39:30    | 20:40:00                                                                                 |                                         |
|                            |      | Nedakonice                                                   |                                  | 20:42:30    | 20:43:00                                                                                 |                                         |
|                            |      | Moravský Písek zastávka                                      |                                  | 20:46:30    | 20:47:00                                                                                 |                                         |
| Zpět                       |      | Moravský Písek                                               |                                  | 20:49:00    | 20:50:00                                                                                 |                                         |
|                            |      | Bzenec přívoz                                                |                                  | 20:54:00    | 20:54:30                                                                                 |                                         |
|                            |      | Rohatec                                                      |                                  | 21:00:00    | 21:00:30                                                                                 |                                         |
|                            |      | $\cdot$ $\cdot$ $\cdot$<br>$-1$                              |                                  | 31222       | $\begin{array}{c} \n\bullet \bullet \bullet \bullet \bullet \bullet \bullet \end{array}$ |                                         |
|                            |      |                                                              |                                  |             |                                                                                          |                                         |
| Odjezd                     |      | Odjezd hl                                                    | Příjezd                          | Příjezd hl. | Zopakovat hl.                                                                            |                                         |

<span id="page-3-2"></span>*Obrázek 5: Zobrazení trasy vlaku (ISC není spuštěn)*

#### 2.5. Spuštění informačního systému

<span id="page-4-0"></span>Spuštění informačního systému se provádí stiskem ENTER, kdy dojde na zvolené stanici k nastavení stavu "pobyt". Systém lze spustit i tlačítky "odjezd", "odjezd hl.", "příjezd" a "příjezd hl.".

<span id="page-4-2"></span>*Obrázek 6: Zobrazení trasy vlaku (spuštěný informační systém)*

# <span id="page-4-1"></span>3. Korekce polohy IS

V zobrazení trasy vlaku vybereme kurzorem novou stanici a zvolíme tlačítky "příjezd", "odjezd", "pobyt" lze nastavit stiskem klávesy [ENTER].

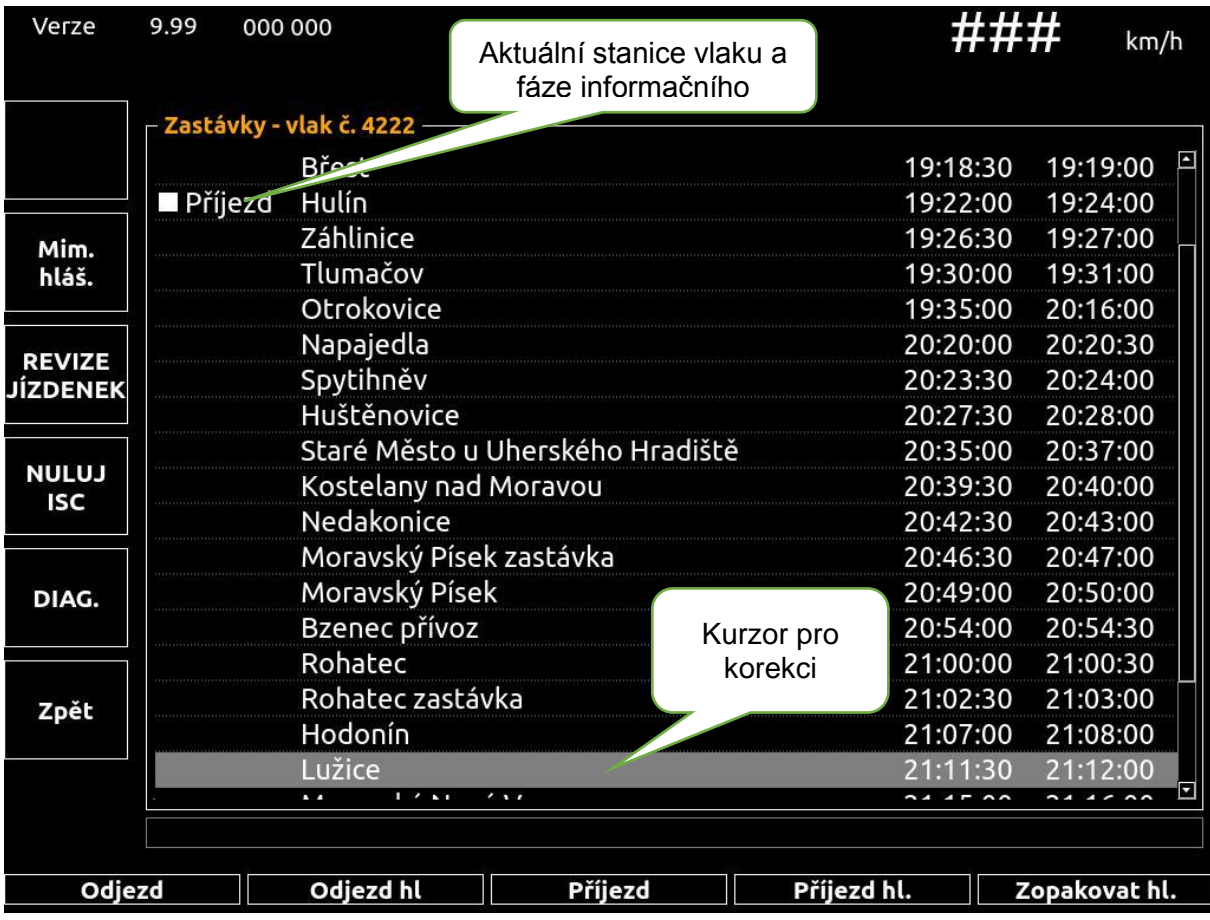

<span id="page-4-3"></span>*Obrázek 7: Korekce informačního systému*

### <span id="page-5-0"></span>4. Mimořádná hlášení

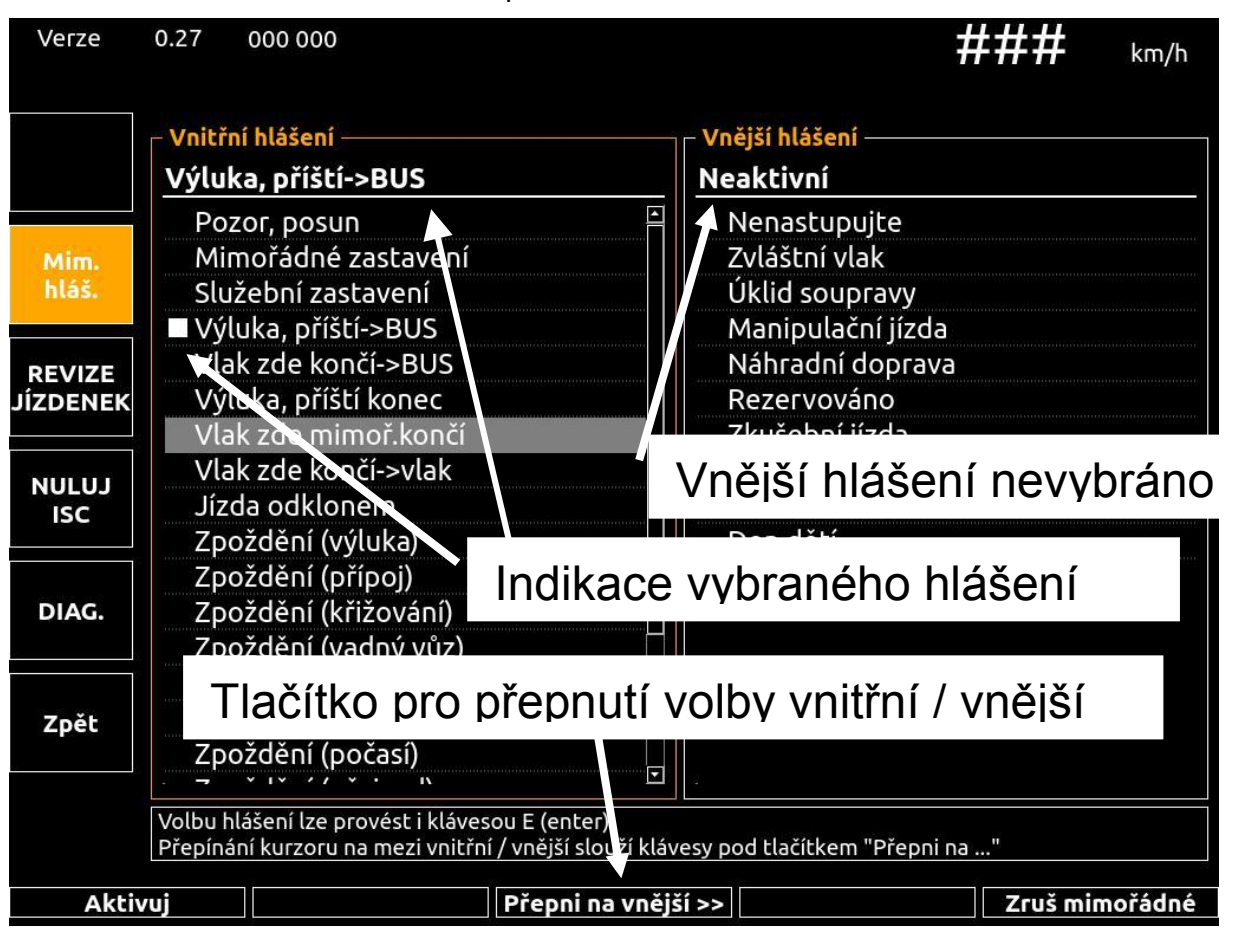

Mimořádná hlášení se zobrazí po stisku tlačítka mimořádné hlášení.

<span id="page-5-1"></span>*Obrázek 8: Nový výběr mimořádného hlášení*

V obrazovce mimořádných hlášení jsou na spodní klávesnici tlačítka, kterými lze provést požadované volby. Zobrazuje se zkrácená forma hlášení, plné znění hlášení displej neukazuje.

Zpracoval: Stanislav Marek, 20.12.2022